# RENAULT

# **NT 3560A**

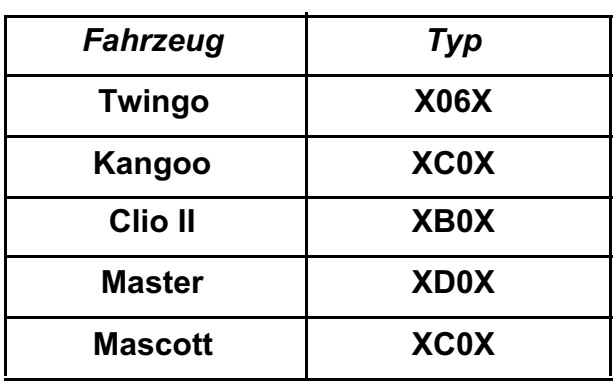

# **DIAGNOSE DECODERBOX und GEHÄUSE FÜR MEHRFACH-VERZÖGERUNG**

**STEUERGERÄT: PROGRAMMNUMMER: VDIAG-NR.:**

#### **77 11 306 881**

#### **OKTOBER 2001**

**EDITION ALLEMANDE**

Die vom Hersteller vorgeschriebenen Reparaturmethoden in vorliegendem Dokument wurden unter Berücksichtigung der am Tage der Zusammenstellung gültigen technischen Spezifikationen aufgeführt.

Sämtliche Urheberrechte liegen bei Renault S.A.

Die Reparaturmethoden können abweichen, wenn der Hersteller verschiedene Aggregate oder Teile seiner Fabrikation ändert.

Nachdruck oder Übersetzung, selbst auszugsweise, des vorliegenden Dokuments sowie die Verwendung des Teile-Nummerierungssystems sind ohne besondere schriftliche Genehmigung von Renault S.A. nicht gestattet.

**© RENAULT 2001**

# **Inhalt**

Seite

# **82 WEGFAHRSPERRE**

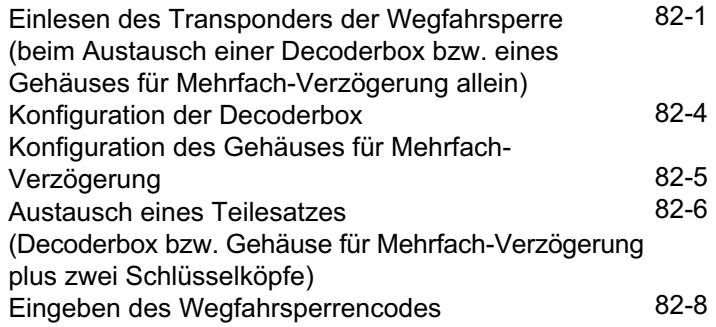

# **88 ZUSATZSYSTEME**

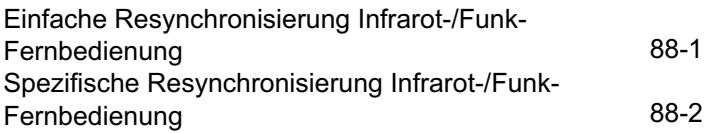

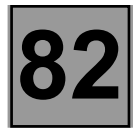

Neues Einlesen der Decoderbox, des Gehäuses für Mehrfach-Verzögerung sowie Einlesen der Infrarot- bzw. Funk-Fernbedienungen für das Diagnosegerät CLIP.

**ACHTUNG:** Das neue Einlesen kann sowohl bei einem Wegfahrsperrensystem mit einer "**Decoderbox**" (Master, Mascott, Kangoo, Twingo) als auch bei einem Wegfahrsperrensystem mit einem "**Gehäuse für Mehrfach-Verzögerung**" (Clio II) durchgeführt werden!

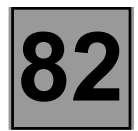

#### **Austausch einer Decoderbox bzw. eines Gehäuses für Mehrfach-Verzögerung allein**

Eine neue Decoderbox oder ein neues Gehäuse für Mehrfach-Verzögerung ist nicht codiert. Wird sie/es in das Fahrzeug eingebaut, muss sie/es den Code **eines der beiden Schlüssel** erst "lernen", damit sie/es funktionstüchtig ist.

**HINWEIS:** Bei Austausch einer Decoderbox allein braucht am Einspritz-Steuergerät oder an der Elektronik des codierten Absperrventils keinerlei Eingriff durchgeführt zu werden, sie behalten denselben Wegfahrsperrcode.

**ACHTUNG:** Wenn eine Decoderbox oder ein Gehäuse für Mehrfach-Verzögerung den Code der Schlüssel eingelesen hat, kann dieser nicht mehr gelöscht oder ein anderer Code an seiner Stelle gespeichert werden!

#### **EINLESEN DES TRANSPONDERS DER WEGFAHRSPERRE:**

Das Einlesen erfolgt mit **einem einzigen Schlüssel**.

Im Menü **Wegfahrsperre** unter **LISTE DER ZUSTÄNDE** sicherstellen, dass der Zustand **"ET045: Konfiguration Einlesen der Schlüssel"** mit **1 Schlüssel** gekennzeichnet ist. Ist dies nicht der Fall, den Zustand über das Menü **FUNKTIONSMODUS** unter **KONFIGURATION** ändern, die Konfiguration **"Einlesen mit 1 Schlüssel"** wählen und mittels blauer Schaltfläche bestätigen (blaues Feld oben rechts auf dem Bildschirm); es wird **BEFEHL LÄUFT** und danach **BEFEHL BEENDET** angezeigt.

Das Diagnosegerät CLIP ist zur Durchführung dieser Maßnahme unerlässlich, um das Steuergerät zu verriegeln (kein Einlesen mehr möglich).

- **1** Vor dem Ausbau und Austausch des Moduls muss unbedingt die Konfiguration der Decoderbox oder des Gehäuses für Mehrfach-Verzögerung notiert bzw. der Konfigurationsbildschirm ausgedruckt werden, um das neue Modul so, wie es vor dem Austausch war, zu konfigurieren (siehe Kapitel: **Konfiguration der Decoderbox bzw. Konfiguration des Gehäuses für Mehrfach-Verzögerung**).
- **2** Die Decoderbox oder das Gehäuse für Mehrfach-Verzögerung bei ausgeschalteter Zündung ausbauen.
- **3** Das neue Modul bei ausgeschalteter Zündung einbauen.
- **4** Das Menü **DIAGNOSE EINES STEUERGERÄTS** aufrufen.
- **5** Den Fahrzeugtyp auswählen.
- **6** Das System **WEGFAHRSPERRE** auswählen und bestätigen.
- **7** Das Menü **LISTE DER ZUSTÄNDE** aufrufen und die folgenden Zustände überprüfen:

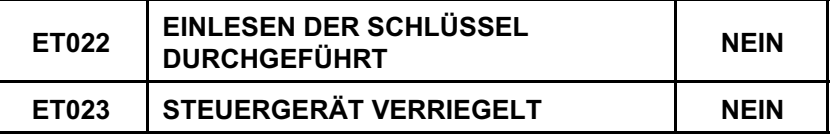

**HINWEIS:** Wenn "Steuergerät verriegelt" und "Einlesen der Schlüssel durchgeführt" nicht mit NEIN gekennzeichnet sind, die Decoderbox oder das Gehäuse für Mehrfach-Verzögerung austauschen (dieses Gehäuse ist bereits benutzt worden).

**8** Die Zündung mit einem der Schlüssel einschalten (ohne den Motor anzulassen) (ca. zwei Sekunden lang). Die folgenden Zustände überprüfen:

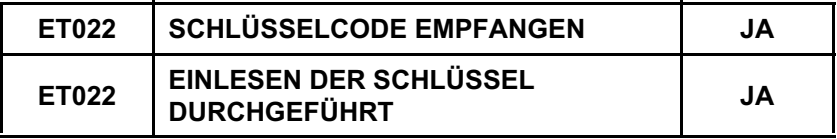

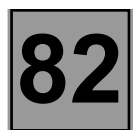

- **9** Die rote Wegfahrsperren-Kontrolllampe blinkt schnell.
- **10** Die Zündung abschalten, das Menü **STEUERUNGSMODUS** und danach **AKTOREN** aufrufen, den Befehl **KALIBRIEREN BEENDET** auswählen (zum Verriegeln des Steuergeräts) und mittels blauer Schaltfläche bestätigen (blaues Feld oben rechts auf dem Bildschirm), es wird BEFEHL LÄUFT und anschließend **BEFEHL BEENDET** angezeigt.
- **11** Die rote Kontrolllampe muss blinken: *langsames Blinken*.
- **12** Im Menü **LISTE DER ZUSTÄNDE** die folgenden Zustände überprüfen:

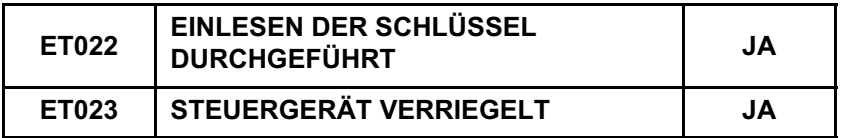

- **14** Die korrekte Funktion des Wegfahrsperrensystems mit **beiden Schlüsseln** prüfen.
	- Zündung aus, die rote Kontrolllampe der Wegfahrsperre muss 10 Sekunden nach Ausschalten der Zündung blinken (langsames Blinken).
	- Im Menü **LISTE DER ZUSTÄNDE** sicherstellen, dass der Zustand "**ET001: Wegfahrsperre**" **AKTIV** ist. Das Fahrzeug kann jetzt nicht mehr mit anderen Schlüsseln angelassen werden.
- **15** Die Konfiguration der neuen Decoderbox bzw. des Gehäuses für Mehrfach-Verzögerung prüfen. Das Menü **LISTE DER ZUSTÄNDE** in "**Wegfahrsperre und Zentralelektronik**" aufrufen.

Falls erforderlich, die Konfigurationen ändern. Das Menü **STEUERUNGSMODUS** und anschließend **KONFIGURATION** aufrufen.

**HINWEIS:** Um eine Anlasssperren-Funktion zu simulieren, bevor die Zündung eingeschaltet wird, warten, bis die rote Kontrolllampe langsam blinkt.

- Das Menü **STEUERUNGSMODUS** und anschließend **AKTOREN** aufrufen, den Befehl **ZWANGSAKTIVIERUNG** auswählen und mittels blauer Schaltfläche bestätigen (blaues Feld oben rechts auf dem Bildschirm), es wird **BEFEHL LÄUFT** angezeigt und anschließend **BEFEHL BEENDET.**
- Sicherstellen, dass der Zustand "**ET007: Zwangsaktivierung**" im Menü **LISTE DER ZUSTÄNDE AKTIV** ist.
- Bei Einschalten der Zündung muss die rote Kontrolllampe schneller blinken und das Fahrzeug kann nicht angelassen werden.
- **16** Der Vorgang ist beendet. Nach Aus- und Einschalten der Zündung (länger als zwei Sekunden) prüfen, ob der Motor mit beiden Schlüsseln anspringt.

**HINWEIS:** Zum Einlesen der Infrarot-/Funk-Fernbedienungen nach dem Austausch einer Decoderbox oder eines Gehäuses für Mehrfach-Verzögerung allein muss Folgendes bekannt sein:

- Zum **Einlesen der 1. Fernbedienung** gemäß der **einfachen Resynchronisierung vorgehen (siehe Maßnahme auf Seite 88-1).**
- Zum **Einlesen der 2. Fernbedienung** (soweit vorhanden) gemäß der **spezifischen Resynchronisierung vorgehen (siehe Maßnahme auf Seite 88-1).**

#### **Konfiguration der Decoderbox**

Die Decoderbox muss je nach Ausstattungsniveau des Fahrzeugs konfiguriert werden.

**HINWEIS:** Die einzelnen Konfigurationen der Decoderbox finden sich in zwei Menüs (Wegfahrsperre und Zentralelektronik).

#### **1. Menü: WEGFAHRSPERRE**

- **1** Das Diagnosegerät CLIP anschließen und das Menü **DIAGNOSE EINES STEUERGERÄTS aufrufen.**
- **2** Den Fahrzeugtyp auswählen.
- **3** Das System **WEGFAHRSPERRE auswählen und bestätigen.**
- **4** Das Menü **STEUERUNGSMODUS** und anschließend **KONFIGURATION aufrufen.**
	- **Wegfahrsperre Benziner oder Diesel ohne elektromagnetisches Absperrventil:** Bei Fahrzeugen mit Benzineinspritzung oder mit Diesel-Einspritzung mit Steuergerät.
	- **Wegfahrsperre über elektromagnetisches Absperrventil Diesel:** Bei Fahrzeugen mit einer Diesel-Einspritzung ohne Steuergerät.
	- **Einlesen mit 1 Schlüssel:** Es ermöglicht das Einlesen in die Decoderbox mit nur einem Schlüssel.
	- **Einlesen mit 2 Schlüsseln:** Es ermöglicht das Einlesen in die Decoderbox mit zwei Schlüsseln.

**Anmerkung:** Zum Konfigurieren der Decoderbox die gewünschten Konfigurationen auswählen und bestätigen.

#### **2. Menü: ZENTRALELEKTRONIK**

- **1** Das Diagnosegerät CLIP anschließen und das Menü **DIAGNOSE EINES STEUERGERÄTS aufrufen.**
- **2** Den Fahrzeugtyp auswählen.
- **3 ZENTRALELEKTRONIK** aufrufen und bestätigen.
- **4** Das Menü **STEUERUNGSMODUS** und anschließend **KONFIGURATION aufrufen.**
	-
	-
	- Mit Infrarot-Fernbedienung: Für Fahrzeuge mit Infrarot-Empfänger.<br>● Mit Funk-Fernbedienung: Für Fahrzeuge mit Funk-Empfänger.<br>● Taste Zentralverriegelung mit Impulsfunktion: Für Fahrzeuge mit Türverriegelungsknopf mit Impulsfunktion.<br>● Ohne Zeitschaltung Deckenleuchte: Für Fahrzeuge ohne Zeitschaltung Deckenleuchte.<br>● Mit Zeitschaltung Deckenleuchte: Für Fahrzeuge mit einer Zeitschaltung Deckenleuchte.<br>● Freigabe der Funktion der autom
	-
	-
	- ermöglicht die Freigabe oder das Sperren der automatischen Türverriegelung während der Fahrt durch Betätigung des Zentralverriegelungsschalters durch den Fahrer.
	- **Sperrung der Funktion der automatischen Türverriegelung während der Fahrt:** Diese Funktion sperrt die automatische Türverriegelung während der Fahrt durch Betätigung des Zentralverriegelungsschalters durch den Fahrer.

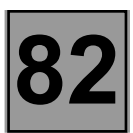

#### **Konfiguration des Gehäuses für Mehrfach-Verzögerung**

Das Gehäuse für Mehrfach-Verzögerung muss je nach Ausstattungsniveau des Fahrzeugs konfiguriert werden. Für weitere Informationen über das Ausstattungsniveau und über die verschiedenen Funktionen des Gehäuses für Mehrfach-Verzögerung, siehe die **Technische Note 3531A (Vorwort).**

**HINWEIS:** Die einzelnen Konfigurationen des Gehäuses für Mehrfach-Verzögerung finden sich in zwei Menüs (Wegfahrsperre und Zentralelektronik).

#### **1. Menü: WEGFAHRSPERRE: "Identisch mit der Decoderbox".**

#### **2. Menü: ZENTRALELEKTRONIK**

- **1** Das Diagnosegerät CLIP anschließen und das Menü **DIAGNOSE EINES STEUERGERÄTS aufrufen.**
- **2** Den Fahrzeugtyp auswählen.
- **3 ZENTRALELEKTRONIK** aufrufen und bestätigen.
- **4** Das Menü **STEUERUNGSMODUS** und anschließend **KONFIGURATION aufrufen.**
	- **Freigabe der Funktion der automatischen Türverriegelung während der Fahrt:** Diese Funktion ermöglicht die Freigabe oder das Sperren der automatischen Türverriegelung während der Fahrt durch Betätigung des Zentralverriegelungsschalters durch den Fahrer.
	- **Sperrung der Funktion der automatischen Türverriegelung während der Fahrt:** Diese Funktion sperrt die automatische Türverriegelung während der Fahrt durch Betätigung des Zentralverriegelungsschalters durch den Fahrer.
	- **Ohne verstellbare Scheibenwischer-Intervallschaltung:** Für Fahrzeuge, die nicht über eine verstellbare Intervallschaltung des Frontscheibenwischers verfügen.
	- **Mit verstellbarer Scheibenwischer-Intervallschaltung:** Für Fahrzeuge, die über eine verstellbare Intervallschaltung des -Frontscheibenwischers verfügen.
	- **Ohne Warnsignal bei Geschwindigkeitsüberschreitung:** Für alle Fahrzeuge, außer Fahrzeuge für
	-
	- Arabien.<br>**Mit Warnsignal bei Geschwindigkeitsüberschreitung:** Für Fahrzeuge für Arabien.<br>**Ohne Tagfahrlicht:** Für alle Fahrzeuge, außer für die Fahrzeuge in den skandinavischen Ländern
	- (Schweden, Norwegen, etc. ...).<br>• Mit Tagfahrlicht: Für Fahrzeuge in skandinavischen Ländern (Beispiel: Schweden, Norwegen, etc. ...).<br>• Mit Infrarot-Fernbedienung: Für Fahrzeuge mit Infrarot-Empfänger.<br>• Mit Funk-Fernbedi
	-
	-
	- Beispiel: Wenn der Fahrer die Türen mit Hilfe der Funk-Fernbedienung verriegelt und wenn er versehentlich und ohne sich dessen bewusst zu sein auf die Fernbedienung drückt, entriegeln sich die Türen. Es dauert **30 Sekunden**, bis sich die Türen automatisch verriegeln.
	- **Ohne automatische Türverriegelung:** Diese Funktion sperrt die automatische Türverriegelung. ●
	- **Taste Zentralverriegelung mit Impulsfunktion:** Für Fahrzeuge mit Türverriegelungsknopf mit
	- **Kippschalter Zentralverriegelung:** Für Fahrzeuge mit Kippschalter für Türverriegelung.
	- **Chne Zeitschaltung Deckenleuchte:** Für Fahrzeuge ohne Zeitschaltung Deckenleuchte.
	- **Mit Zeitschaltung Deckenleuchte: Für Fahrzeuge mit einer Zeitschaltung Deckenleuchte.**
	- **Ohne Warnblinkanlage bei einem Aufprall:** Diese Funktion sperrt das Aufleuchten der Warnblinkanlage im Falle eines Aufpralls.<br>**Mit Warnblinkanlage bei einem Aufprall:** Diese Funktion ermöglicht das Aufleuchten der Warnblinkanlage
	- im Falle eines Aufpralls.

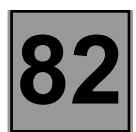

#### **Austausch eines Teilesatzes**

(Decoderbox bzw. Gehäuse für Mehrfach-Verzögerung plus zwei Schlüsselköpfe)

Beim Austausch eines Teilesatzes ist Folgendes notwendig:

- Einlesen des Schlüsselcodes in die Decoderbox oder in das Gehäuse für Mehrfach-Verzögerung (uncodiert geliefert).
- Den im Steuergerät der Einspritzanlage bzw. in der Elektronik des elektromagnetischen Absperrventils gespeicherten Code löschen. Hierzu den Wegfahrsperrencode verwenden (**Codenummer** zu erfragen beim LTZR der Deutschen Renault anhand des Formulars 7711 002 552, siehe die **Technische Note 3315E**).

**WICHTIG:** Damit der alte WFS-Code (im Steuergerät der Einspritzanlage bzw. im elektromagnetischen Absperrventil gespeichert) gelöscht werden kann, muss unbedingt nachstehende Methode der Reihe nach durchgeführt werden.

- **1** Die Schlüsseleinsätze der alten Schlüssel auf die neuen Schlüsselköpfe montieren.
- **2** Die Nummer eines alten Schlüsselkopfs ermitteln, um somit den Wegfahrsperrencode vom LTZR erhalten zu können, hierzu das Formular 7711 002 552 verwenden.
- **3** Vor dem Ausbau und Austausch des Moduls muss unbedingt die Konfiguration der Decoderbox oder des Gehäuses für Mehrfach-Verzögerung notiert bzw. der Konfigurationsbildschirm ausgedruckt werden, um das neue Modul so, wie es vor dem Austausch war, zu konfigurieren (siehe Kapitel: **Konfiguration der Decoderbox bzw. Konfiguration des Gehäuses für Mehrfach-Verzögerung**).
- **4** Die Decoderbox oder das Gehäuse für Mehrfach-Verzögerung bei ausgeschalteter Zündung ausbauen.
- **5** Das neue Modul bei ausgeschalteter Zündung einbauen.
- **6** Das Menü **DIAGNOSE EINES STEUERGERÄTS** aufrufen.
- **7** Den Fahrzeugtyp auswählen.
- **8** Das System **WEGFAHRSPERRE** auswählen und bestätigen.
- **9** Das Menü **LISTE DER ZUSTÄNDE** aufrufen und die folgenden Zustände überprüfen:

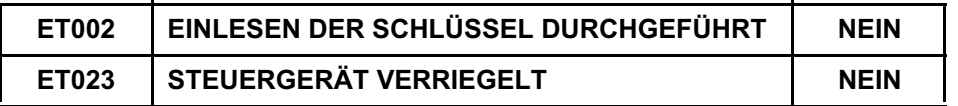

#### **HINWEIS:** Wenn "**Steuergerät verriegelt**" und "**Einlesen der Schlüssel durchgeführt**" nicht mit **NEIN** gekennzeichnet sind, die Decoderbox oder das Gehäuse für Mehrfach-Verzögerung austauschen (dieses Gehäuse ist bereits benutzt worden).

**11** Die Zündung mit einem der Schlüssel einschalten (ohne den Motor anzulassen) (ca. 2 Sekunden lang). Die folgenden Zustände überprüfen:

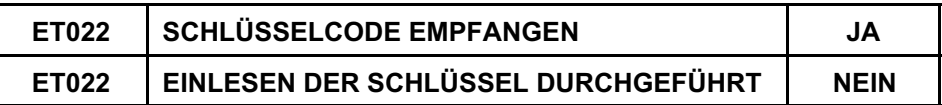

**12** Die Zündung mit dem zweiten Schlüssel einschalten (ohne den Motor anzulassen) (ca. 2 Sekunden lang) und die folgenden Zustände überprüfen:

**Fall Nr. 1:** Der 2. vorhandene Schlüssel gehört zu diesem Fahrzeug, es muss Folgendes abzulesen sein:

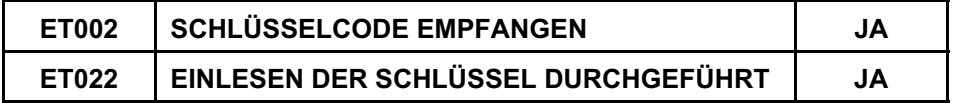

**Fall Nr. 2:** Der 2. vorhandene Schlüssel gehört nicht zu diesem Fahrzeug oder es wird zweimal der 1. Schlüssel eingelesen, es muss Folgendes abzulesen sein:

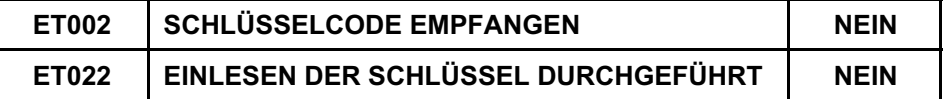

- **13** Die rote Wegfahrsperren-Kontrolllampe blinkt schnell.
- **14** Die Zündung abschalten, das Menü **STEUERUNGSMODUS** und danach **AKTOREN** aufrufen, den Befehl **KALIBRIEREN BEENDET** auswählen (zum Verriegeln des Steuergeräts) und mittels blauer Schaltfläche bestätigen (blaues Feld oben rechts auf dem Bildschirm), es wird **BEFEHL LÄUFT** und anschließend **BEFEHL BEENDET** angezeigt.
- **15** Die rote Kontrolllampe muss blinken: *langsames Blinken*.
- **16** Im Menü **LISTE DER ZUSTÄNDE** die folgenden Zustände überprüfen:

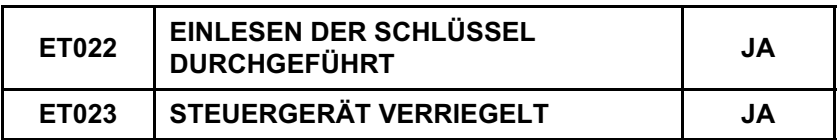

- **17** Die Zündung einschalten, die rote Kontrolllampe der Wegfahrsperre blinkt schneller.
- **18** Das Menü **FUNKTIONSMODUS** und anschließend **AKTOREN** aufrufen, und den Befehl **MANUELLE CODE-EINGABE** auswählen. Den 4-stelligen Wegfahrsperrencode mit Hilfe der alphanumerischen Tastatur eingeben und mit der "**Eingabe**"-Taste der Tastatur bestätigen; es wird **BEFEHL LÄUFT** und anschließend **BEFEHL BEENDET** angezeigt.
- **19** Zündung ausschalten, erneut einschalten (Motor nicht anlassen) und Zündung einige Sekunden eingeschaltet lassen, damit das Einspritz-Steuergerät bzw. das elektromagnetische Absperrventil den Wegfahrsperrencode des neuen Teilesatzes einlesen kann. Die rote Kontrolllampe muss 3 Sekunden lang erscheinen und dann erlöschen. Sicherstellen, dass das Fahrzeug mit **beiden Schlüsseln** gestartet werden kann.
- **20** Die Konfiguration der neuen Decoderbox bzw. des Gehäuses für Mehrfach-Verzögerung prüfen. Das Menü **STEUERUNGSMODUS** und anschließend **LISTE DER ZUSTÄNDE** in **"Wegfahrsperre und Zentralelektronik"** aufrufen.

Falls erforderlich, die Konfigurationen ändern. Das Menü **STEUERUNGSMODUS** und anschließend **KONFIGURATION** aufrufen.

**21** Der Vorgang ist beendet.

**HINWEIS:** Zum Einlesen der Infrarot-/Funk-Fernbedienungen nach dem Austausch eines Teilesatzes muss Folgendes bekannt sein:

- Zum **Einlesen der 1. Fernbedienung** gemäß der **einfachen Resynchronisierung vorgehen (siehe Maßnahme auf Seite 88-1).**
- Zum **Einlesen der 2. Fernbedienung** (soweit vorhanden) gemäß der **spezifischen Resynchronisierung vorgehen (siehe Maßnahme auf Seite 88-1).**

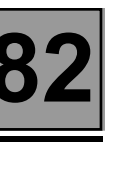

#### **Eingeben des Wegfahrsperrencodes**

Bei diesem Wegfahrsperrensystem wird die Eingabe des Wegfahrsperrencodes von der Decoderbox bzw. vom Gehäuse für Mehrfach-Verzögerung gesteuert.

Die Eingabe des Codes erfolgt einzig mittels Diagnosegerät CLIP.

Der Wegfahrsperrencode kann nur bei **AKTIVIERTER** Wegfahrsperre eingegeben werden. Die rote Kontrolllampe muss bei Einschalten der Zündung blinken (rasches Blinken).

Nach Kenntnisnahme des Wegfahrsperrencodes (zu erfragen beim LTZR der Deutschen Renault, siehe die **Technische Note 3351E**) die folgenden Arbeitsschritte durchführen:

- **1** Bei ausgeschalteter Zündung muss die rote Kontrolllampe für die Wegfahrsperre blinken (langsames Blinken).
- **2** Zündung einschalten, die Kontrolllampe der Einspritzanlage (Benzinmotor) leuchtet ca. 3 Sekunden lang auf und erlischt, und die rote Kontrolllampe der Wegfahrsperre blinkt schneller.
- **3** Das Menü **DIAGNOSE EINES STEUERGERÄTS** aufrufen.
- **4** Den Fahrzeugtyp auswählen.
- **5** Das System **WEGFAHRSPERRE** auswählen und bestätigen.
- **6** Das Menü **LISTE DER ZUSTÄNDE** aufrufen und prüfen, ob der Zustand "**ET001: Wegfahrsperre**" **AKTIV** ist.
- **7** Das Menü **STEUERUNGSMODUS** und anschließend **AKTOREN** aufrufen, und den Befehl **MANUELLE CODE-EINGABE** auswählen. Den Wegfahrsperrencode eingeben und mit der "**Eingabe**"-Taste der alphanumerischen Tastatur bestätigen; es wird **BEFEHL LÄUFT** angezeigt und anschließend **BEFEHL BEENDET.**

**ACHTUNG:** Sie haben drei Versuche, um den WFS-Code einzugeben! Wenn nach 3 Versuchen die Sperre bestehen bleibt, muss ca. 15 Minuten gewartet werden, bis ein neuer Eingabeversuch vorgenommen werden kann! Nach dieser Zeit die Zündung aus- und wieder einschalten; drei Versuche sind erneut möglich.

**HINWEIS:** Durch diese **Methode allein** wird das Steuergerät der Einspritzanlage bzw. die Elektronik des elektromagnetischen Absperrventils (je nach Motorisierung) nicht decodiert. *Sie ermöglicht lediglich das Anlassen des Motors*.

**ZUR ERINNERUNG:** Zwischen zwei Eingabeversuchen muss die Zündung aus- und wieder eingeschaltet werden.

#### **Einlesen der Infrarot-/Funk-Fernbedienungen**

#### **1. Einfache Resynchronisierung: (Einlesen der 1. Fernbedienung)**

Diese Maßnahme ermöglicht das Einlesen der 1. Infrarot- bzw. Funk-Fernbedienung mit der Decoderbox oder dem Gehäuse für Mehrfach-Verzögerung (Wechselcode).

Diese Methode wird verwendet:

- Wenn der Code der Fernbedienung nicht mehr im Empfangsbereich der Decoderbox bzw. des Gehäuses für Mehrfach-Verzögerung liegt (mehr als 1000 aufeinanderfolgende Betätigungen der Fernbedienung ins Leere).
- Beim Austausch einer Decoderbox bzw. eines Gehäuses für Mehrfach-Verzögerung allein (neues Gehäuse).
- Beim Austausch eines Teilesatzes.

Bei ausgeschalteter Zündung:

- **1** Den Knopf der Zentralverriegelung der Türen einige Sekunden lang gedrückt halten, bis sich die Türen ver- und entriegelt haben.
	- Von diesem Moment an sind **10 Sekunden** Zeit, um die folgende Arbeit auszuführen.

**ANMERKUNG:** Diese **10 Sekunden** können durch permanentes Leuchten der roten Kontrolllampe der Wegfahrsperre sichtbar gemacht werden; anschließend im Menü **LISTE DER ZUSTÄNDE** im Menü **Zentralelektronik** den folgenden Zustand überprüfen:

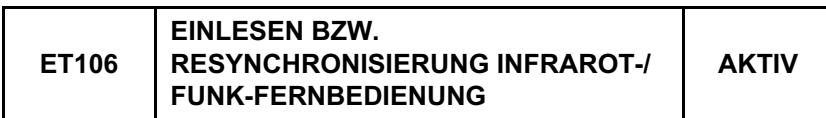

**2** Zweimal auf die Fernbedienung drücken (die Türen ver- und entriegeln sich, und die rote Kontrolllampe erlischt).

**ACHTUNG:** Damit der Infrarot-Code korrekt übermittelt wird, muss die Fernbedienung genau auf den Empfänger ausgerichtet werden! Wenn die Resynchronisierung fehlschlägt, muss von vorne begonnen werden (nur Infrarot-Fernbedienung)!

**3** Die Maßnahme ist beendet. Die korrekte Funktion der Zentralverriegelung überprüfen.

#### **2. Spezifische Resynchronisierung: (Einlesen der 2. Fernbedienung)**

Diese Maßnahme ermöglicht das Einlesen der 2. Infrarot- bzw. Funk-Fernbedienung mit der Decoderbox oder dem Gehäuse für Mehrfach-Verzögerung (Wechselcode).

- **1** Das Menü **DIAGNOSE EINES STEUERGERÄTS** aufrufen.
- **2** Den Fahrzeugtyp auswählen.
- **3 ZENTRALELEKTRONIK** aufrufen und bestätigen.

#### *Bei Fahrzeugen mit Funk-Fernbedienung, weiter mit Punkt 7.*

- **4** Bei Fahrzeugen mit **Infrarot-Fernbedienung**. Bei ausgeschalteter Zündung das Menü **STEUERUNGSMODUS** und anschließend **AKTOREN** aufrufen, den Befehl **ZWANGSAKTIVIERUNG** auswählen und mittels blauer Schaltfläche bestätigen (blaues Feld oben rechts auf dem Bildschirm), es wird **BEFEHL LÄUFT** und anschließend **BEFEHL BEENDET** angezeigt (die Bestätigung des Befehls **ZWANGSAKTIVIERUNG** in **LISTE DER ZUSTÄNDE** kann ausgelesen und es kann geprüft werden, ob der Zustand "**ET007: Zwangsaktivierung**" **AKTIV** ist.
- **5** Die Zündung einschalten, die rote Wegfahrsperren-Kontrolllampe blinkt schnell.
- **6** In das vorangehende Menü **STEUERUNGSMODUS** und anschließend **AKTOREN** zurückkehren, den Befehl **MANUELLE CODE-EINGABE** auswählen und den 4-stelligen Code eingeben (siehe Eingabe des Wegfahrsperrencodes).
- **7** Die Zündung abschalten, das Menü **STEUERUNGSMODUS** und anschließend **KONFIGURATION** aufrufen und die Konfiguration "**Einlesen 2. Infrarot-/Funkschlüssel**" auswählen. Von diesem Moment an sind **10 Sekunden** Zeit, um die folgenden Arbeiten auszuführen.

**ANMERKUNG:** Diese **10 Sekunden** können durch permanentes Leuchten der roten Kontrolllampe der Wegfahrsperre sichtbar gemacht werden.

**8** Zweimal auf die Fernbedienung drücken (die Türen ver- und entriegeln sich, und die rote Kontrolllampe erlischt).

**HINWEIS:** Beim Austausch eines Schlüsselkopfs ist die Resynchronisierung der zweiten Fernbedienung (soweit vorhanden) nicht immer erforderlich. Prüfen, ob die 2. Fernbedienung funktioniert; sie andernfalls resynchronisieren.

Wenn die beiden Fernbedienungen (soweit vorhanden) nicht funktionieren, müssen zwei Resynchronisierungen vorgenommen werden (für jede Fernbedienung).

**ACHTUNG:** Damit der Infrarot-Code korrekt übermittelt wird, muss die Fernbedienung genau auf den Empfänger ausgerichtet werden! Wenn die Resynchronisierung fehlschlägt, muss von vorne begonnen werden (nur Infrarot-Fernbedienung)!

**9** Die Maßnahme ist beendet. Die korrekte Funktion der Zentralverriegelung überprüfen.